## **How to Setup Add Agent Account on Predictive Dialer**

Please click the + button to add agent account on Ecsow Predictive Dialer. And click the "Apply Settings" button after you added the agent account.

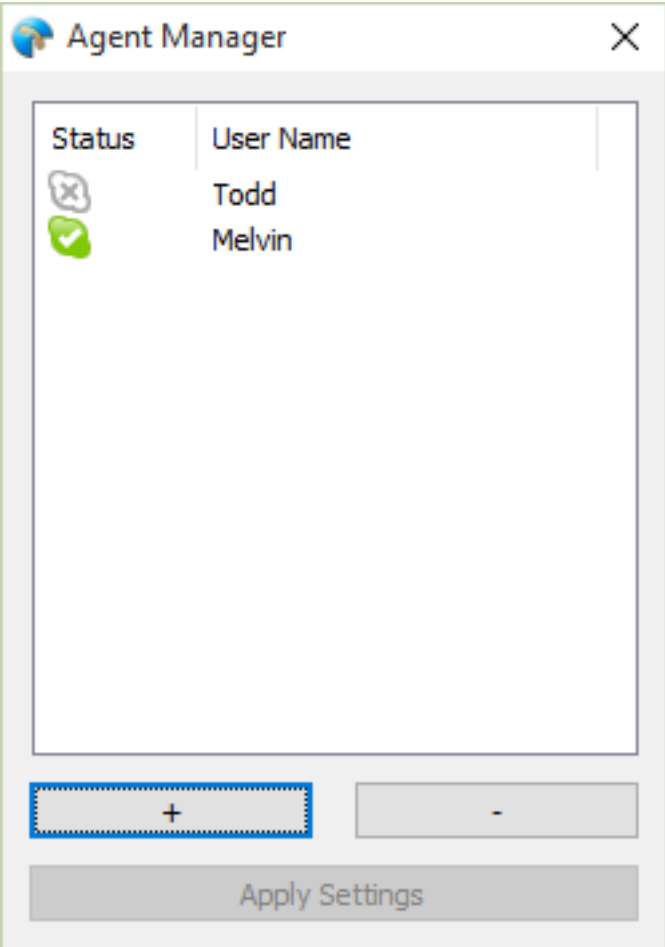

Unique solution ID: #1005 Author: eva Last update: 2016-01-19 10:38